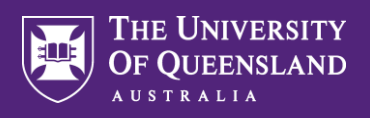

A

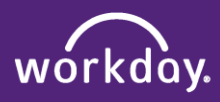

## Request Workday/Aurion Access

**Please note. Inactivity for 5 minutes will result in Workday automatically logging out. Ensure you are connected to the UQ network when accessing Workday remotely.** 

Use this guide for instructions on how to request access to Workday / Aurion

*A Manager identifies the need to request access for one of their Employee's and consults with HR / the relevant team for guidance and / or approval.* 

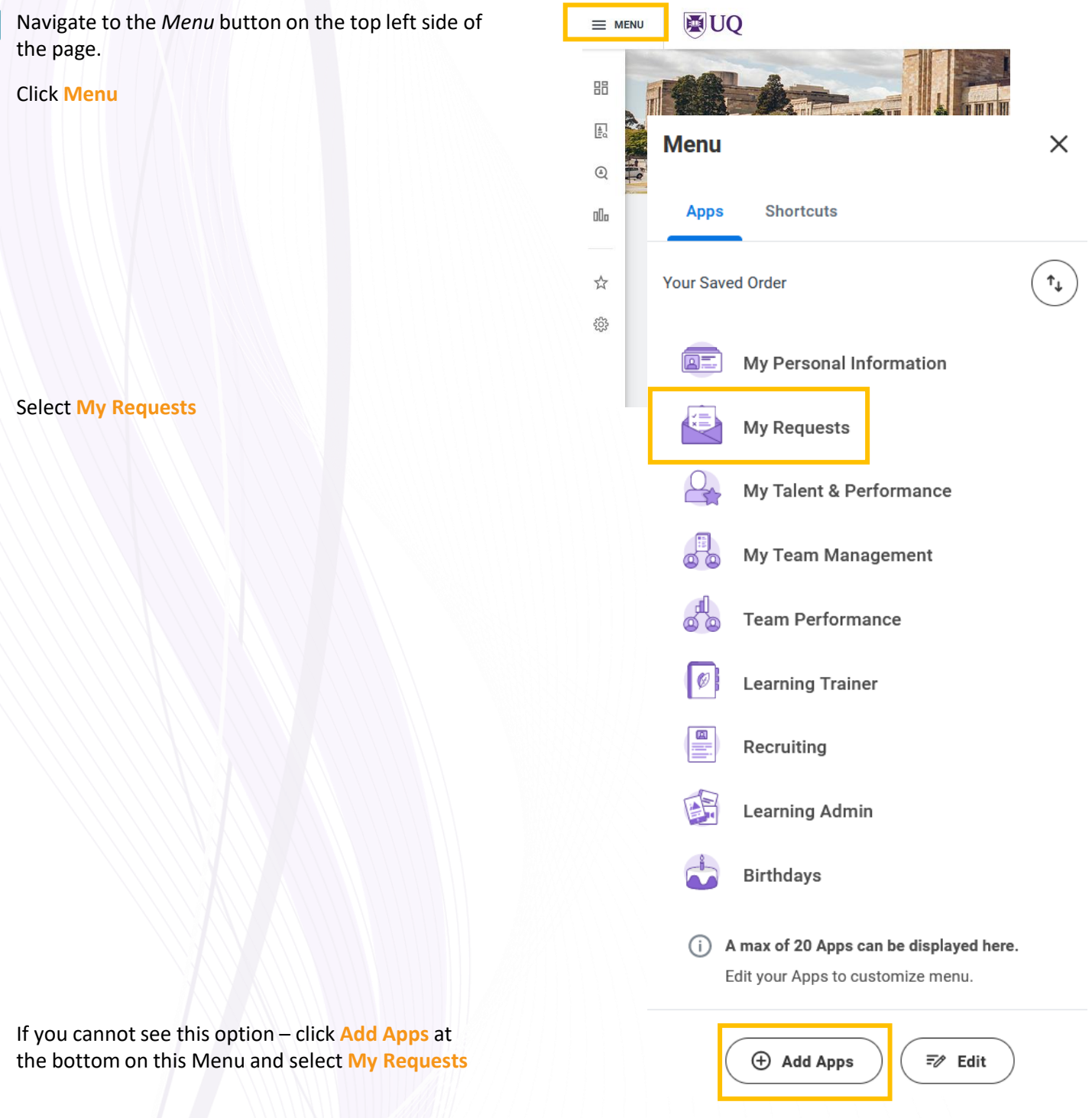

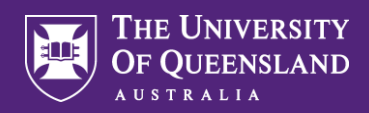

## B Click **Create Request** and select **Request Workday/Aurion security role assignment**

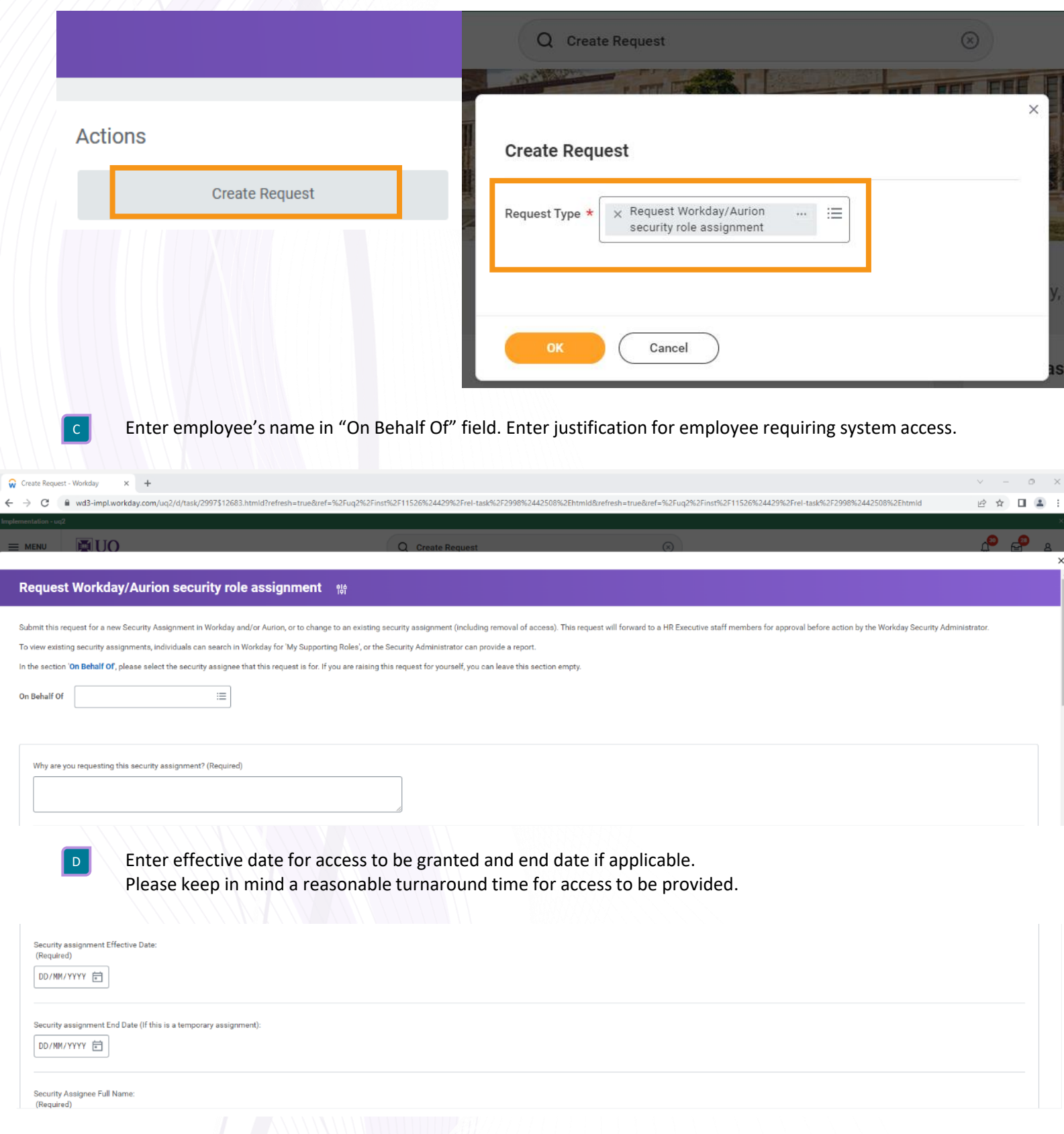

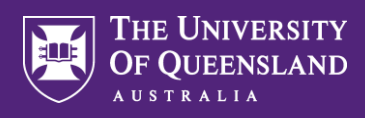

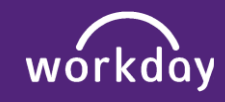

J

Enter in your details for Security Assignee Full Name, Security Assignee UQ User Name, Security Assignee Position Title and if your employee already access to other systems.

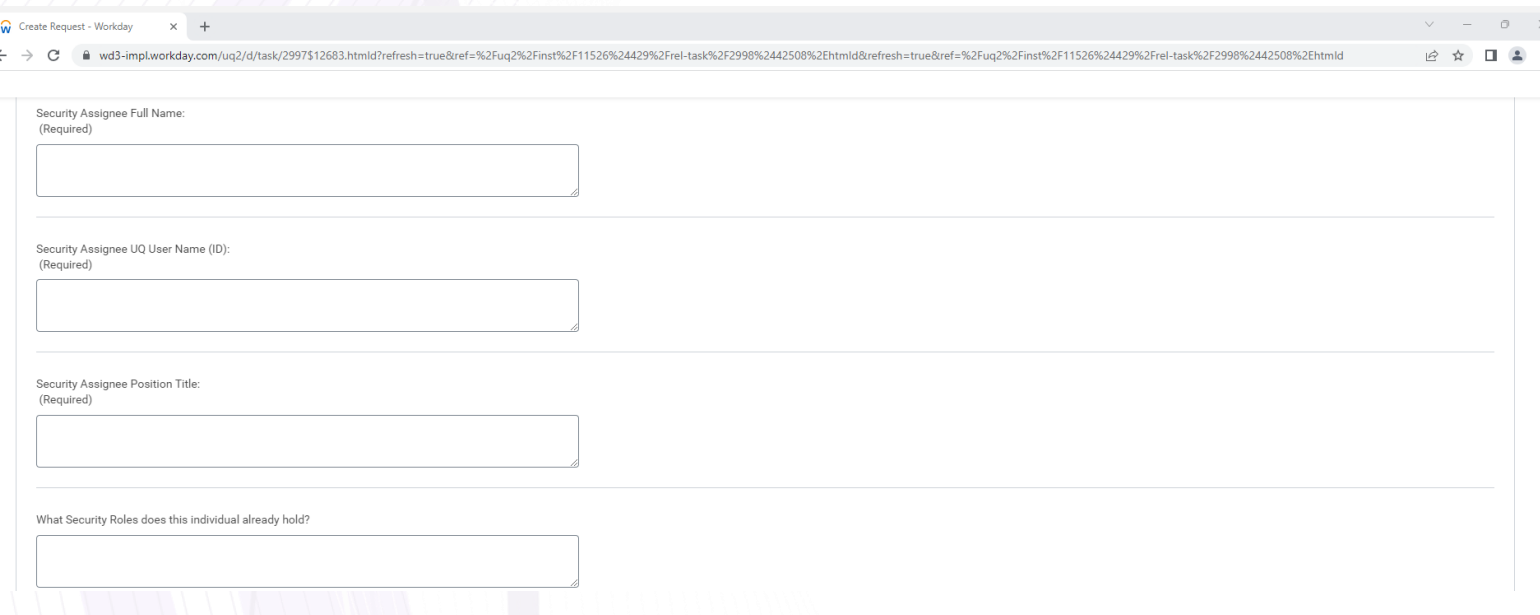

F Select the appropriate Workday Administrator / Workday and/or Aurion Security Role/s to assign

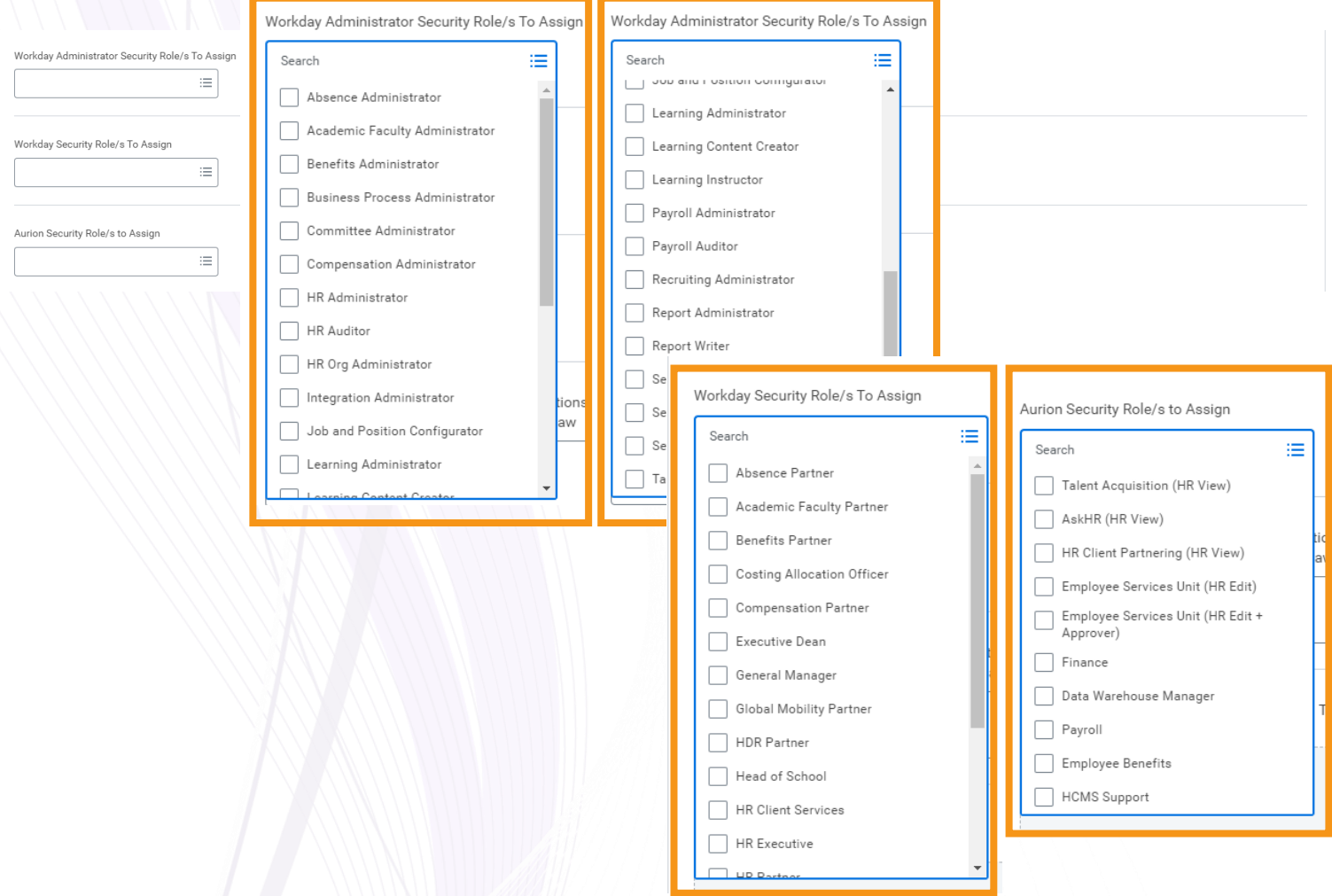

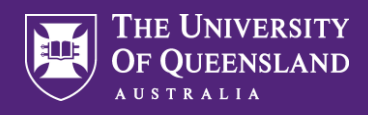

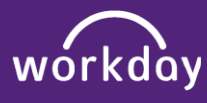

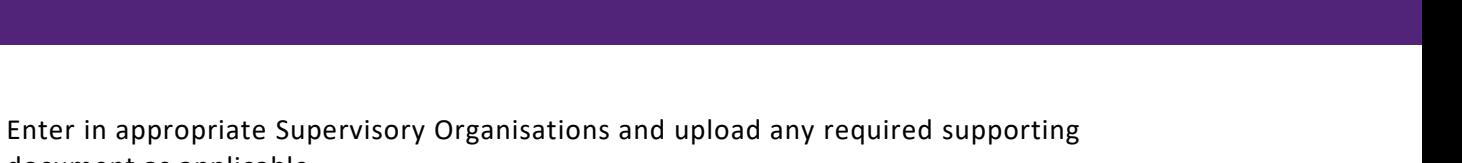

T

## Click **Submit** to complete.

document as applicable.

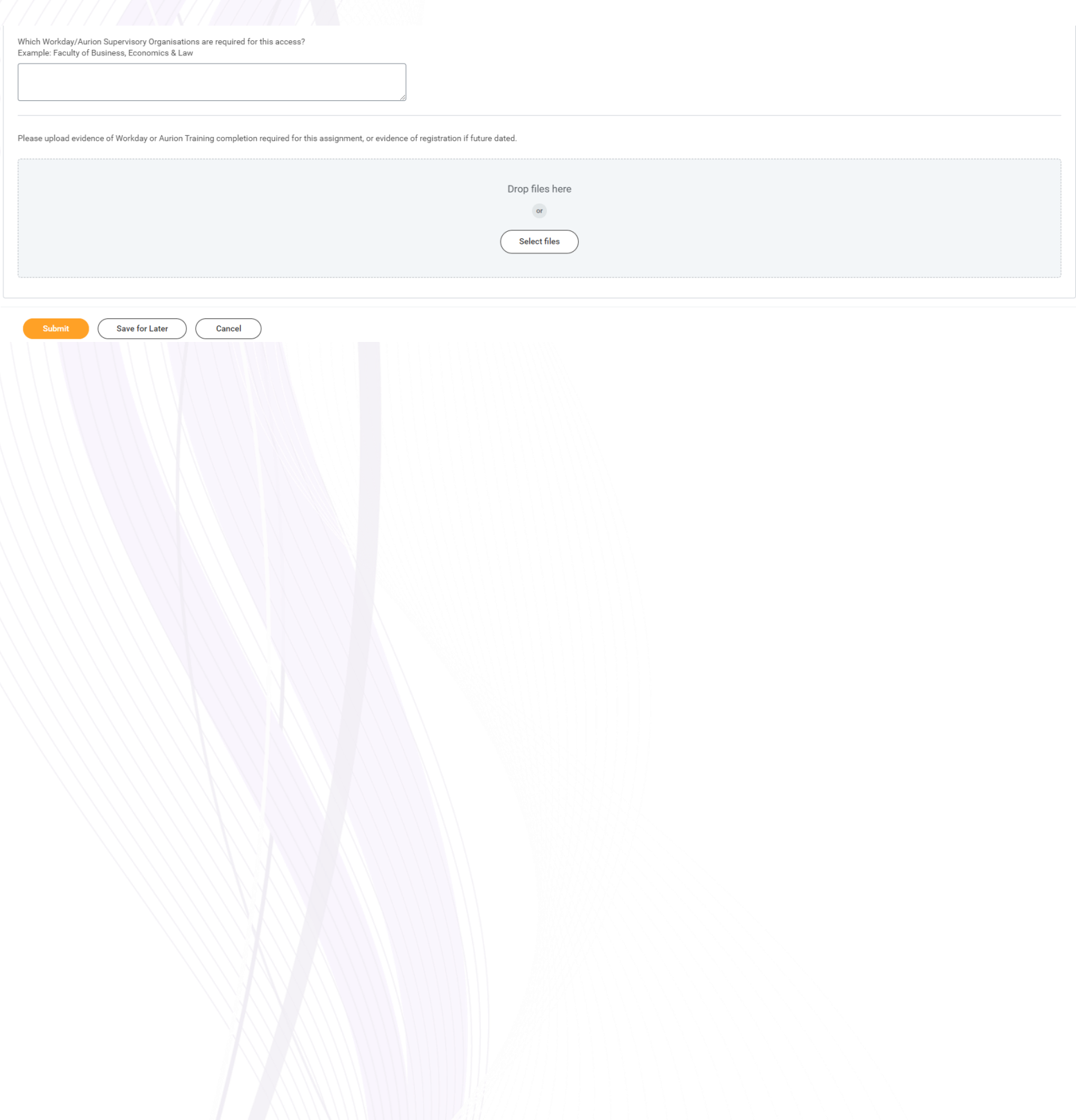